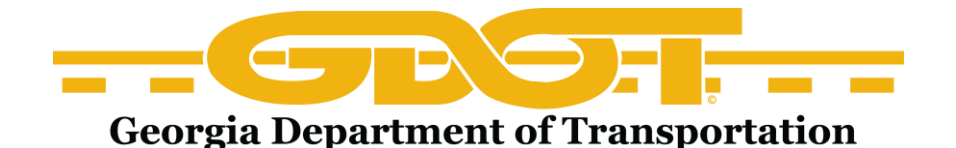

## **Getting Started in GUPS**

The Georgia Utility Permitting System for Utility Encroachment Permit Applications

Let's get started using the GUPS system!

*Note: Periodically, GUPS training classes may be available through the District Utilities Office. Please contact the District Utility Engineer for possible training opportunities.*

In order to utilize the GUPS system, please follow this sequence:

1) Utilize the GUPS "**Training Site**" prior to using the live "**Production Site**". The "**Training Site**" is available as a **practice site** for becoming familiar with GUPS application process before submitting an actual permit application. Additionally, GUPS customers can find materials to use to create training presentations, documents, etc. on the "**Help Site**". Links to these two sites can be found in the [GUPS Handout](http://www.dot.ga.gov/doingbusiness/utilities/Documents/GUPS/GUPS-HandoutInformation.pdf)  [Information](http://www.dot.ga.gov/doingbusiness/utilities/Documents/GUPS/GUPS-HandoutInformation.pdf) on the GDOT Utility Permitting web page:

[www.dot.ga.gov/doingbusiness/utilities/Pages/Permitting.aspx](http://www.dot.ga.gov/doingbusiness/utilities/Pages/Permitting.aspx)

- 2) After practicing the permitting application process via the "**Training Site**", first-time users to the "**Production Site**" must apply for GUPS membership and register as a New Member Group. Step-by step Instructions for applying for GUPS membership can be found via the link to the **GUPS Membership Application Process** on the GDOT Utility Permitting web page shown above.
- 3) Once you register as a New Member Group, you will receive an e-mail confirmation from GDOT that will contain your Member Group Code, User ID, Password, privileges and restrictions.
- 4) Once the Member Group Code, User ID, and Password have been obtained, you will be able to set up additional users and apply for a GUPS utility permit.

## **Please note the following**:

- The user IDs and passwords are case sensitive. These must be typed exactly as they were entered into the system.
- If all of the information required for your permit is not available, it is possible to save the information that has already been placed in GUPS by clicking on the **save** and **exit** buttons. The information entered will remain in the system for 30 days before being deleted. Please make a note of the permit number. In order to access an existing incomplete permit, the permit number will be required.
- Once the submittal process is complete, if there is a problem with the permit, please contact the District Utilities Office. They can send the application back to you to be revised. Once revised, you can re-submit the permit to the District for review.
- You will be notified by mail or phone once the permit is approved or denied.